# **Pagina Personale Studente**

# *Nuova versione*

# **Guida Utente**

Progetto DISCITE

# **Introduzione**

La Pagina web Personalizzata per Studenti consente un accesso personalizzato, in raccordo con il sito web, a Servizi informativi e di comunicazione, e più generale a Servizi *on line* personalizzati (Iscrizione ad Esami, Rinnovo iscrizioni, Richieste alla segreteria,…), ad alto valore aggiunto sempre in un'ottica "*student oriented*" grazie alla razionalizzazione dei processi di back office che coinvolgono Segreterie, coordinatori didattici e Docenti.

Le nuove Pagine sono state progettate con l'obiettivo di migliorarne l'usabilità e la sicurezza dei dati sensibili, arrivando alla realizzazione di una versione accessibile e fruibile da *Desktop*, *tablet* e *smartphone*.

#### *Accesso*

Si accede tramite *Login* con la Matricola Studente (*Username)* e la Password assegnati dalla Segreteria.

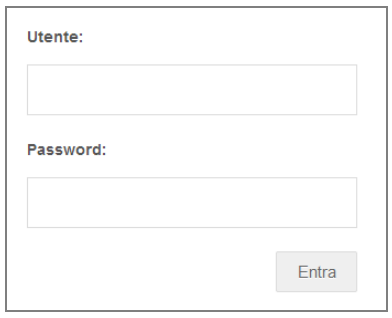

E' possibile (opportuno) procedere con il cambio password al I° accesso (Si veda la relativa funzione nella sezione "Carriera").

Per gli studenti iscritti a più corsi è necessario selezionarne ("Scelta corso") uno.

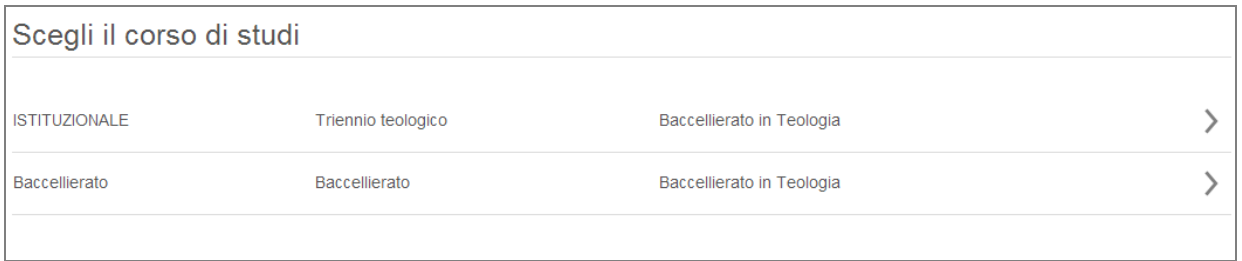

Sarà, quindi, possibile accedere al Piano di studi, agli esami e a tutte le informazioni relative al corso prescelto.

### **PAGINA WEB STUDENTI**

Accesso personalizzato, in raccordo con il sito web, a Servizi on line personalizzati (Esami, Rinnovo iscrizioni, Richieste alla segreteria,…):

- ß **DIDATTICA**
- ß **CARRIERA**
- ß **SEGRETERIA**
- ß **NEWS/COMUNICAZIONI**
- ß **AGENDA DIDATTICA**
- ß **ESAMI** (*Segreteria online*)
- ß **ALTRE ATTIVITA**' (Seminari, laboratori) [*di successiva attivazione]*
- **BI DOCENTI**

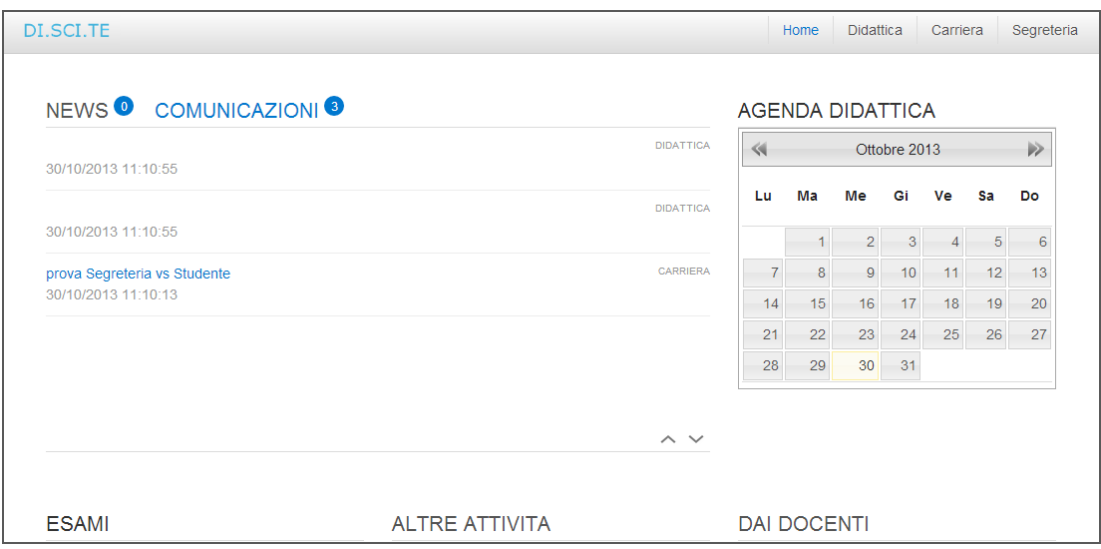

# 1. DIDATTICA

Indicazione del Corso di studi (Istituto, Corso, Indirizzo, Tipo di corso)

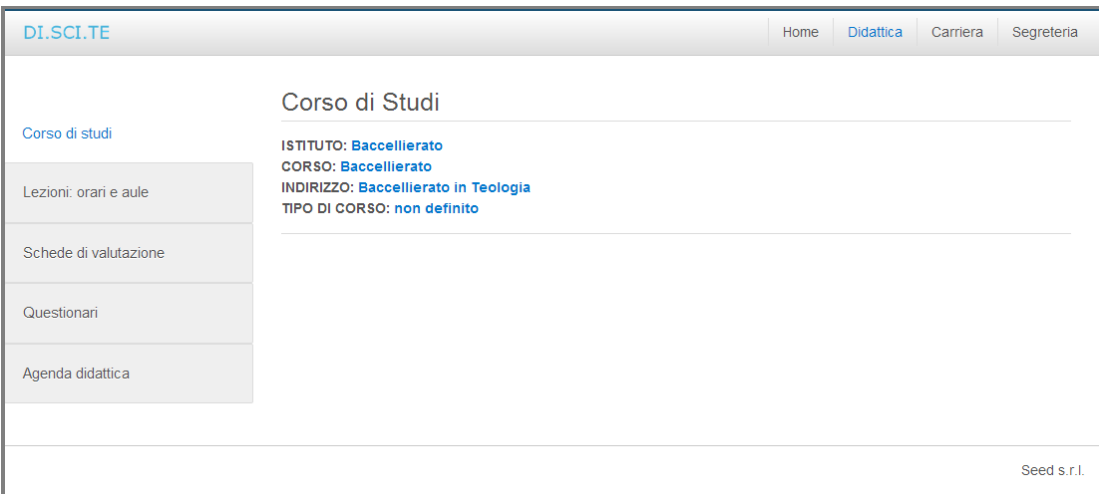

Orari e aule delle lezioni (presenti se inseriti da parte della Segreteria)

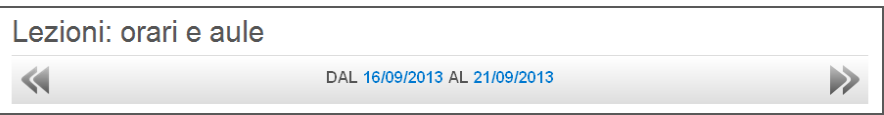

Schede di valutazione (quando attive).

La compilazione è anonima e univoca, relativa ad un Docente e all'insegnamento.

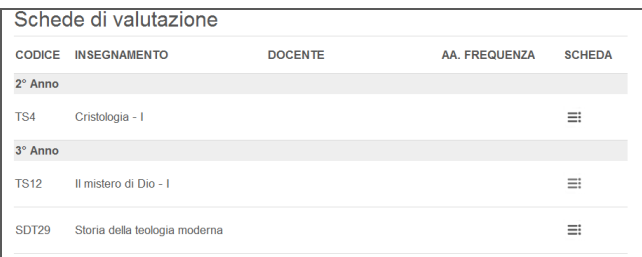

Questionari (Se attivi)

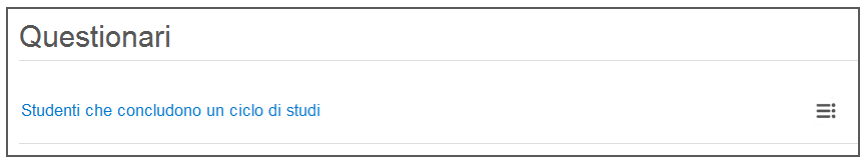

Integrazioni con il calendario accademico (inizio/fine Anno accademico, festività nazionali, festività locali, lezioni, esami).

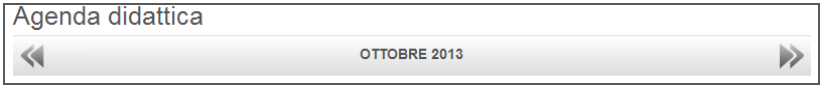

L'Agenda è visibile anche in homepage.

### 2. CARRIERA

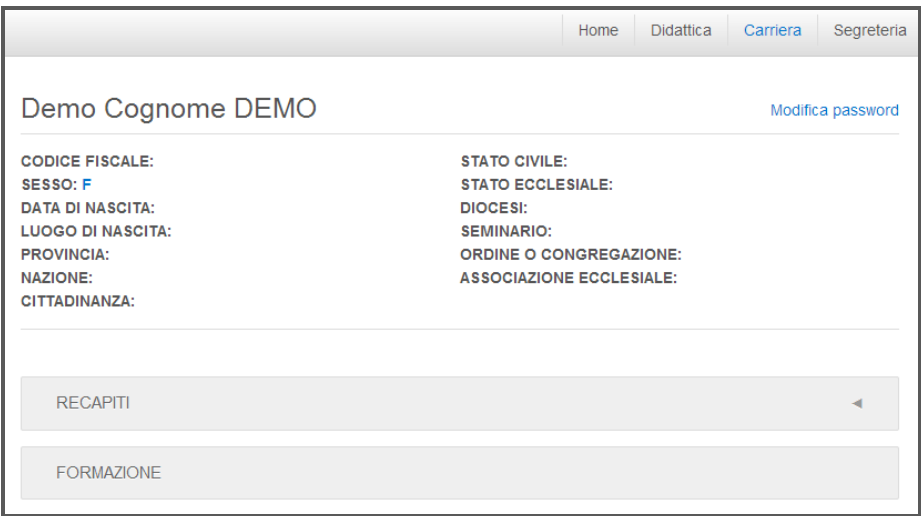

Funzione di "Modifica password"

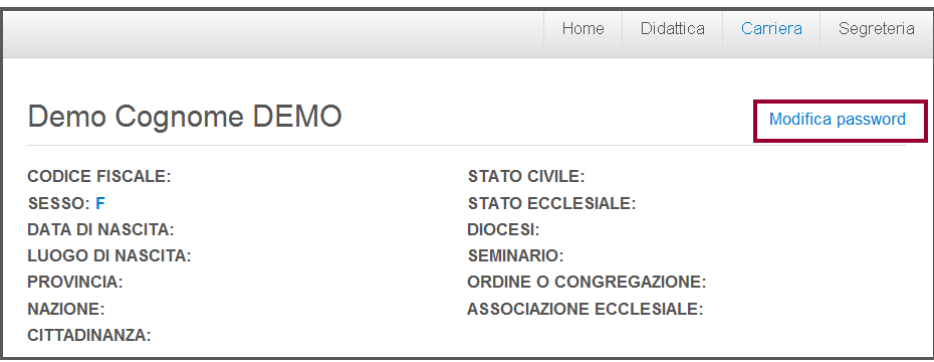

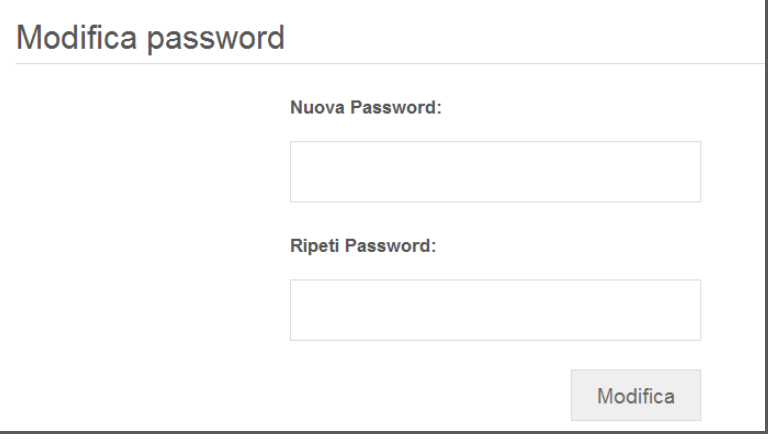

# **Piano di studi**

*(per il corso di studi selezionato)*

Visualizzazione del proprio **Piano di Studio** con indicazione per ogni insegnamento dell'anno di corso nel quale è previsto, la descrizione, gli ECTS, le ore ed eventuale avvenuta verbalizzazione (esito e voto/valutazione).

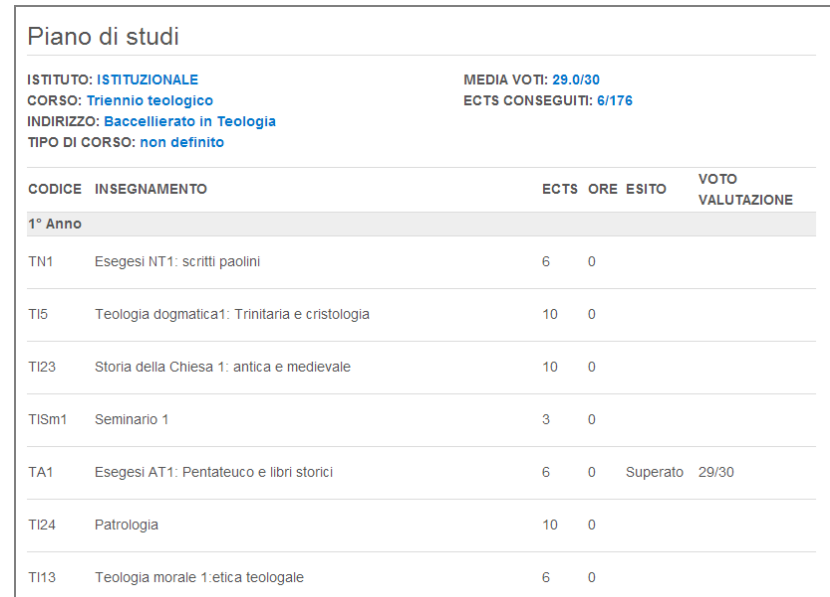

Cliccando sull'insegnamento (una delle voci: codice, dicitura, ects..) si accede alla descrizione dettagliata del singolo insegnamento, inclusi i contenuti del corso (Se inseriti da parte della Segreteria e/o dal Docente).

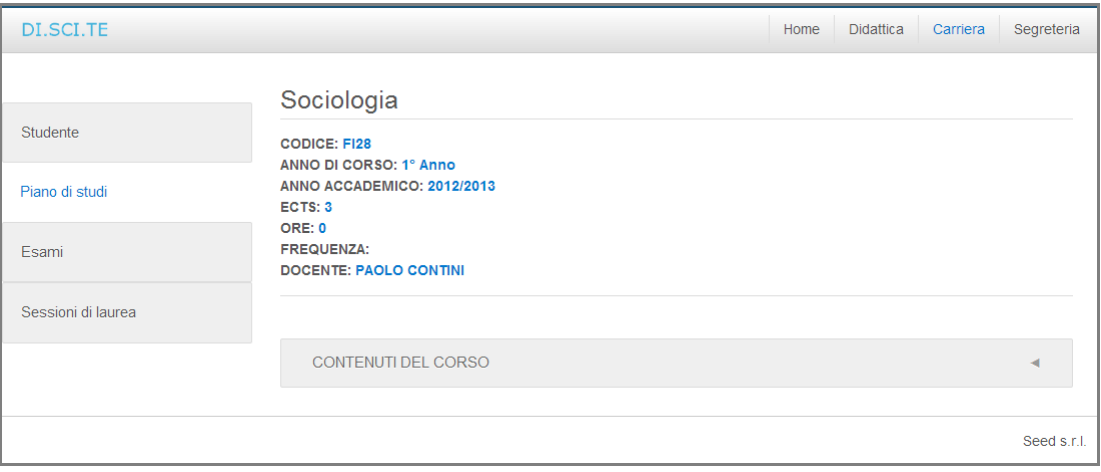

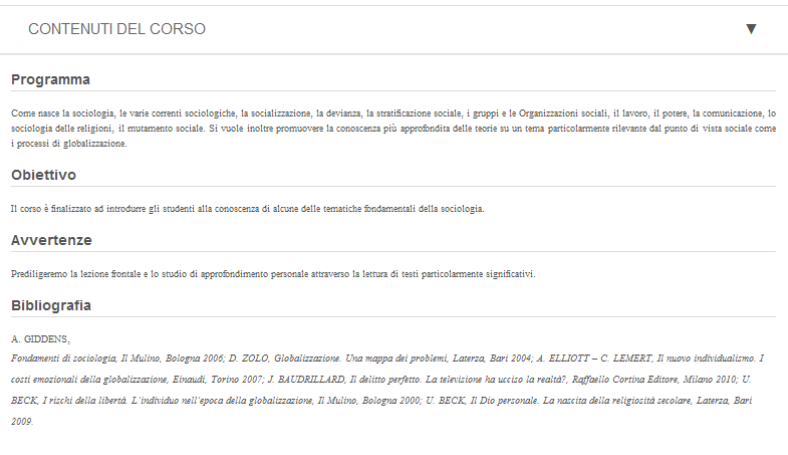

#### **ESAMI**

Visualizzazione degli esami sostenuti e funzione di iscrizione *on line*.

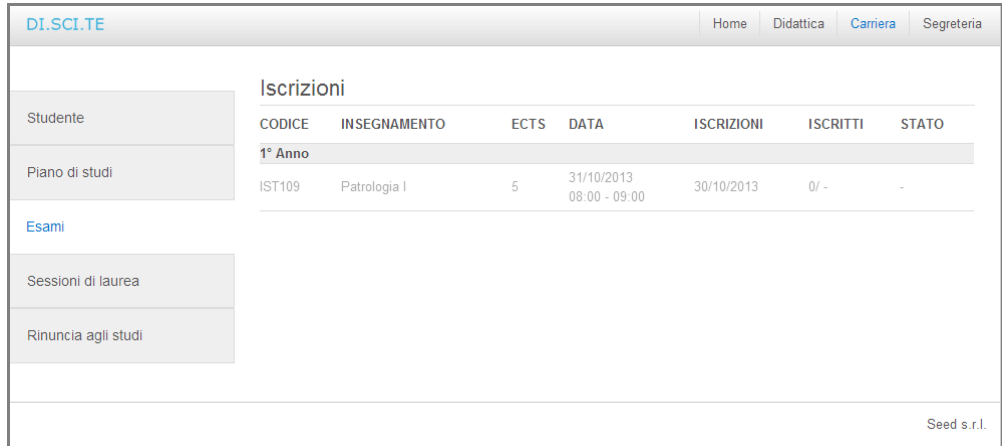

In questa sezione sono elencati gli appelli per i quali è possibile iscriversi secondo le regole previste dalla Facoltà o dall'Istituto (quali la regolare iscrizione all'anno accademico in corso, il riconoscimento della materia dal punto di vista della frequenza, la regolarità dei pagamenti, regolarità rispetto ai casi di "assenza ingiustificata" alla sessione precedente).

Nel caso in cui non si è in regola rispetto ai punti precedenti è necessario recarsi in Segreteria e regolarizzare la propria posizione.

Cliccando sull'insegnamento si visualizza la seguente schermata

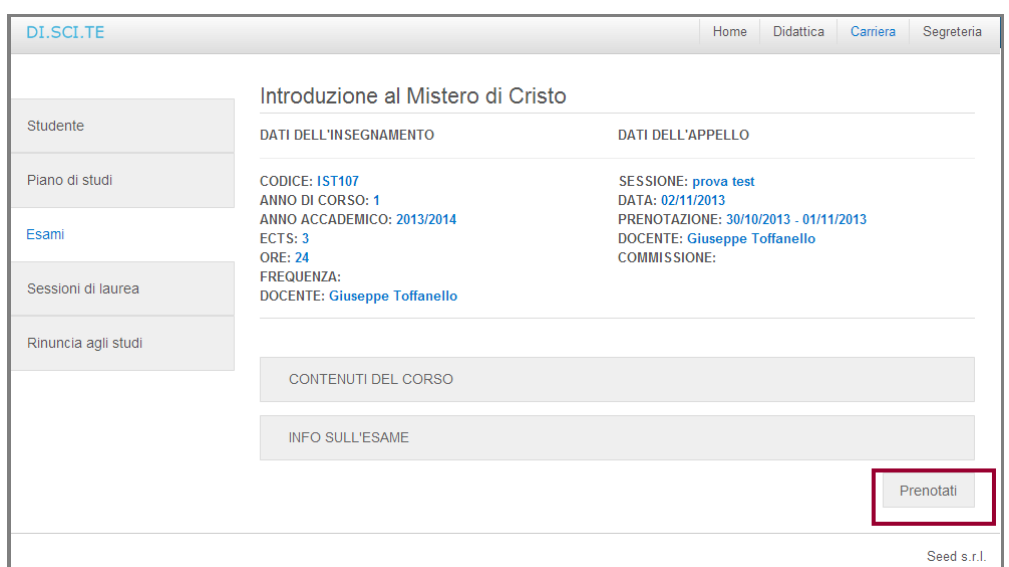

In questa sezione vengono visualizzati gli appelli a cui si risulta iscritti e la funzione di cancellazione delle prenotazioni stesse (sempre secondo le regole previste)

#### **SESSIONI DI LAUREA**

Visualizzazione degli appelli di laurea

# **RINUNCIA AGLI STUDI**

Pagina che consente di presentare la Rinuncia agli studi.

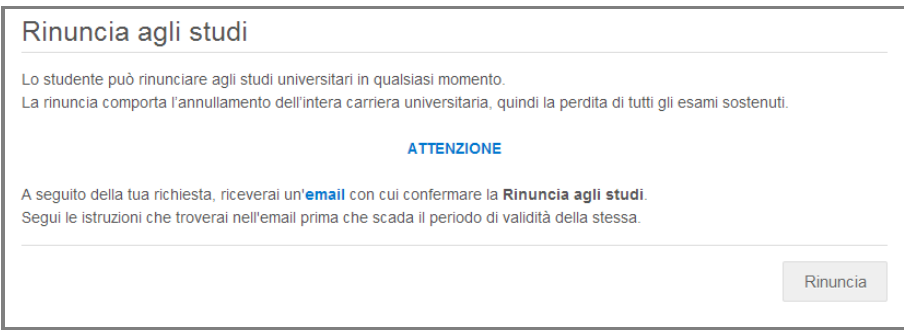

Diversa è la sospensione agli studi che, se prevista, possibile effettuare inviando il modulo presente nella sezione "Modulistica".

# 3. SEGRETERIA *on line*

Informazioni di tipo generale relative alle Segreteria (orari, autorità).

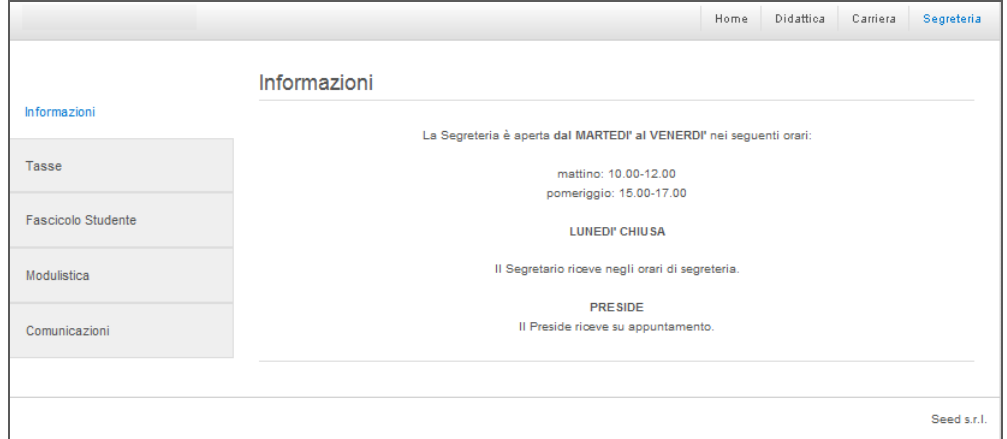

Sezione dedicata allo status aggiornato relativo ai pagamenti (tasse).

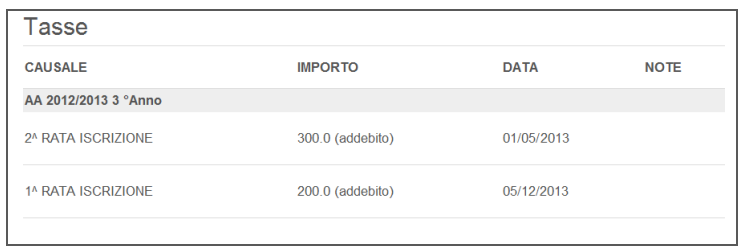

Sezione dedicata alla modulistica *messa a disposizione* dalla Segreteria (integrata rispetto alle informazioni presenti nel sito e personalizzata rispetto alla propria iscrizione).

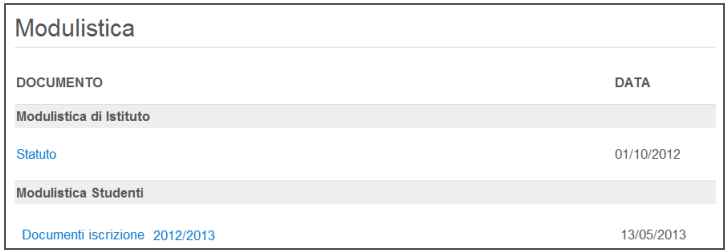

Le Comunicazioni da e verso Segreteria sono gestite e inviate tramite un modulo integrato di comunicazioni personalizzate bidirezionali.

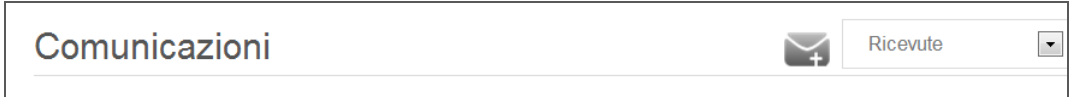

**Comunicazioni ricevute dalla Segreteria** (visualizzate anche in Homepage. Si veda il punto successivo)

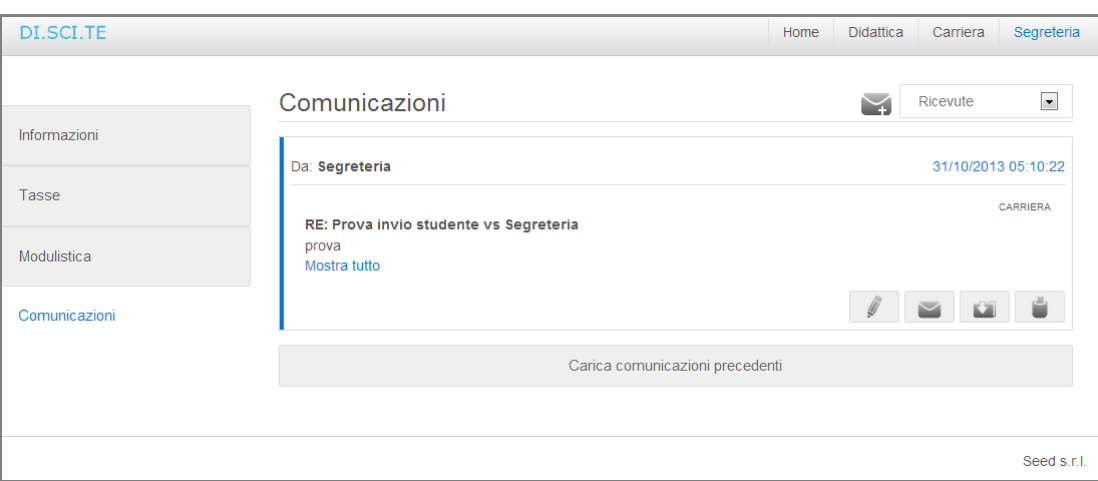

E' prevista la possibilità di rispondere alla comunicazione, di archiviarla o eliminarla.

#### **Richiesta informazioni alla Segreteria**

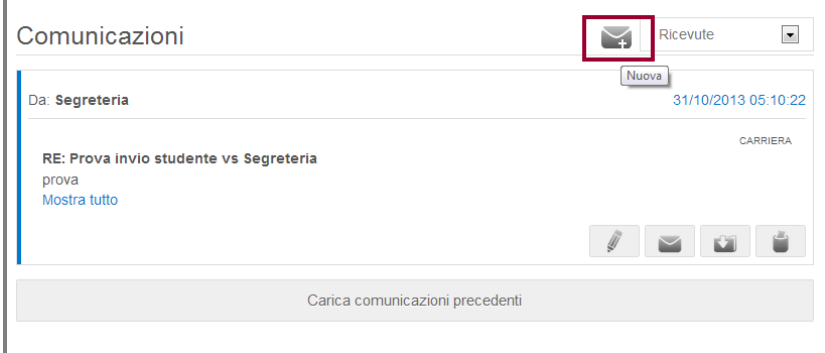

Cliccando su "Nuova" si accede alla funzione di invio della comunicazione:

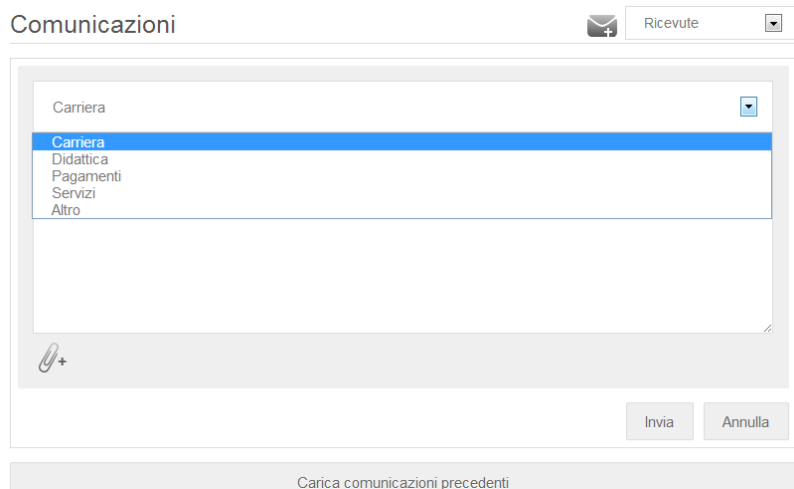

Le aree previste sono:

Carriera Didattica Pagamenti Altro

Pagina Personale Studente Nuova versione – Novembre 2013 Guida Utente Progetto DISCITE

Sono visualizzate le risposte fornite dalla Segreteria alle proprie richieste.

#### 4. NEWS e COMUNICAZIONI

E' prevista una sezione "news" che preleva le *news* direttamente dal sito. Cliccando sul titolo si accede alla singola *News* (*Titolo, data, Testo della news*)

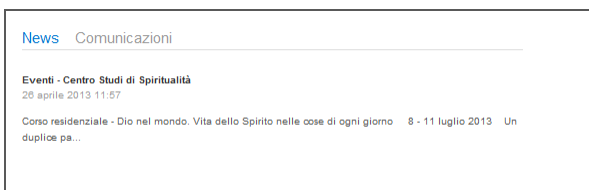

Per quanto riguarda l'area dedicata alle comunicazioni si veda quanto indicato in precedenza.

# 5. AGENDA DIDATTICA

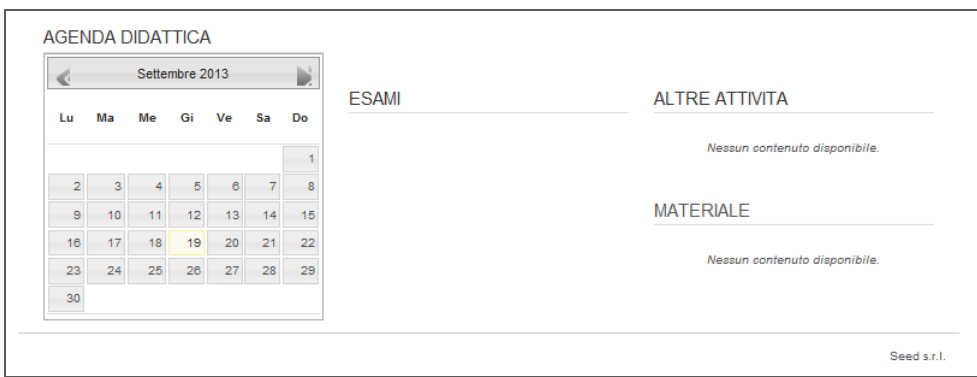

L'agenda didattica contiene indicazioni sulle date relative a "giorni di vacanza", "inizio lezioni", "fine lezioni", "sessione d'esame", etc…

### DAI DOCENTI

Integrazione con le singole Pagine web Docenti (di *prossima attivazione).*

*Attualmente link alle Pagine Web Docenti (pagina generale)*